User Adoption Monitor - White Paper

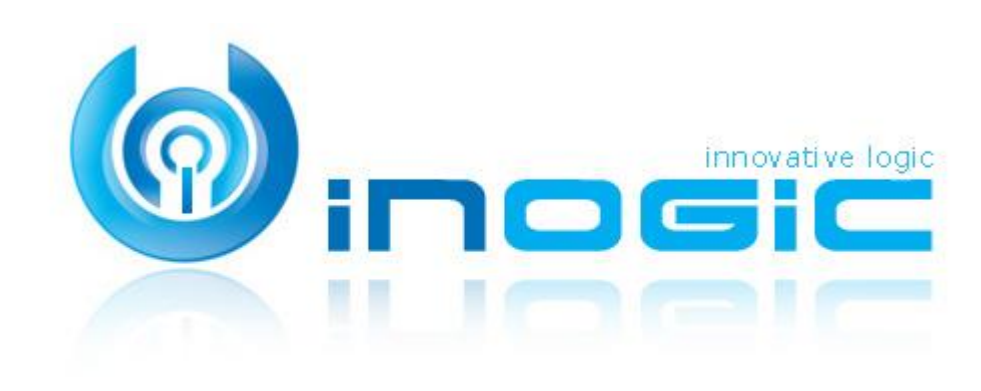

**User Adoption Monitor**

Page **1** of **5**

#### **Aim:**

Enable managers to monitor the actions of team members with respect to using Dynamics CRM for their day to day operation and not with the intent of monitoring what exact data was entered by the user

#### **Features:**

- Monitor Dynamics CRM Users Actions
- **•** Track OOB and Custom Entities Records
- Define Monitoring Period for Entities
- Define Users to be Monitored
- Define Entities and Associated Actions
- Track and monitor CRM access of Users
- Track Usage: Daily, Weekly or Monthly
- Dashboard Reporting per Entity/ Action/ Period
- Dashboard Reporting per User/ Period
- User Adoption Report Creation
- Monitor Usage Without Disrupting On-going Activity

### **Ease of Access:**

A new button will be available in the Security Settings area of Dynamics CRM

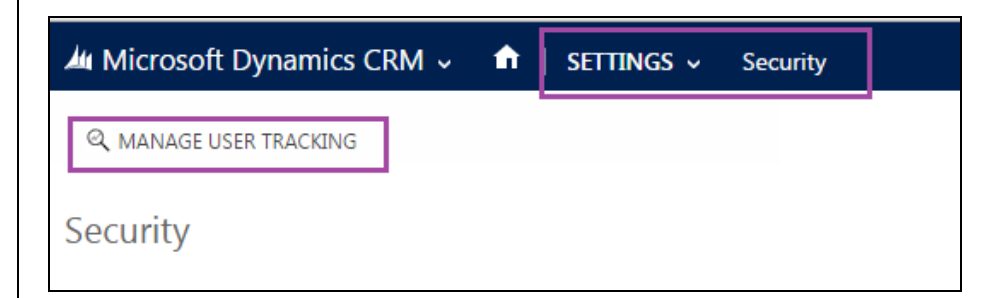

#### **User Adoption User Interface:**

User Adoption tracking settings can be done from Security. Here the Managers can configure the entities and operation that need to be monitored. You choose the period based on which the results need to be summarized. The tracking can be set for daily, weekly or monthly basis.

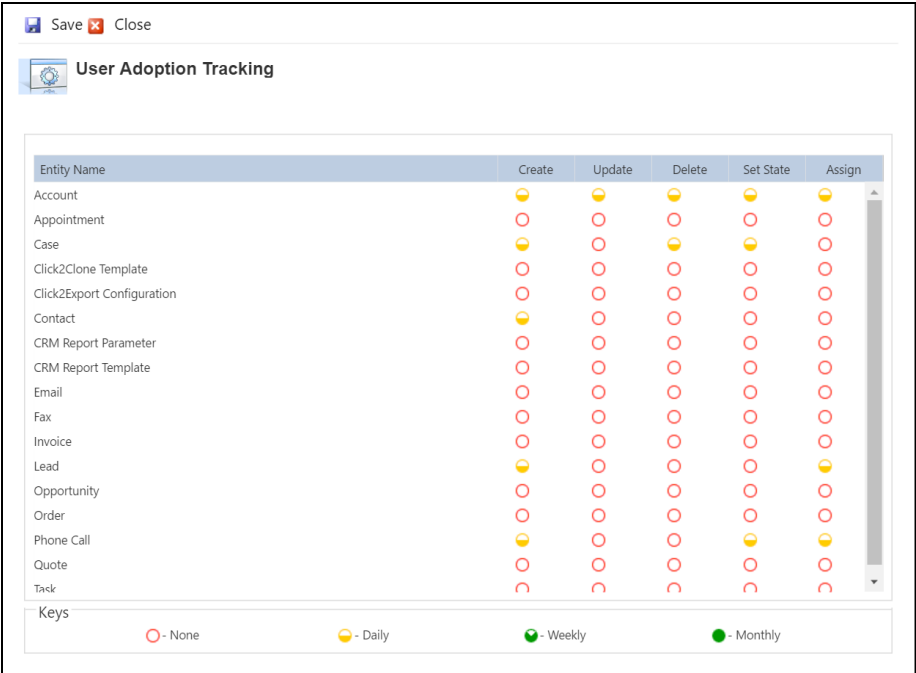

# **CRM Access Tracking**

It is a feature to track the CRM access of a user whenever they access the CRM manually. It enables the managers to monitor the CRM access of their team members by the various web activities performed. To achieve this functionality you need to enable the auditing first.

### **Configure Access Tracking**

CRM Access tracking can be enabled by creating an entity configuration record with Entity Label and Entity Schema as "systemuser", Message as "login" and Period "Daily" as shown below.

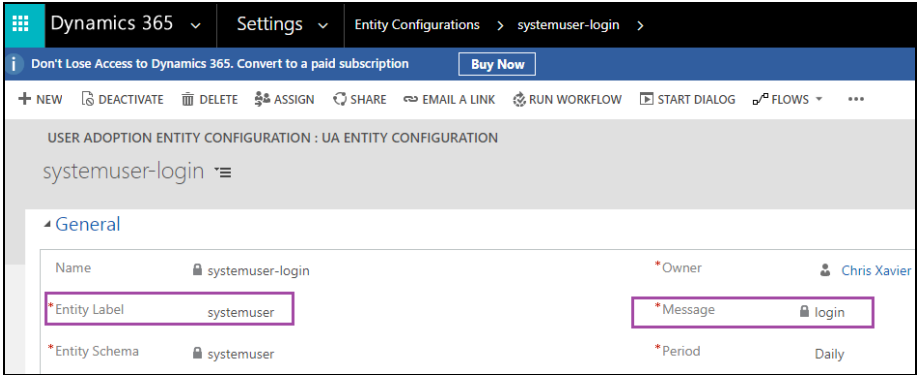

## **CRM Access User Interface**

Once the Entity Configuration is created, the User Adoption Monitor will track the CRM Access of each enabled and logged in user which can be reviewed by opening "systemuser-login" entity configuration record.

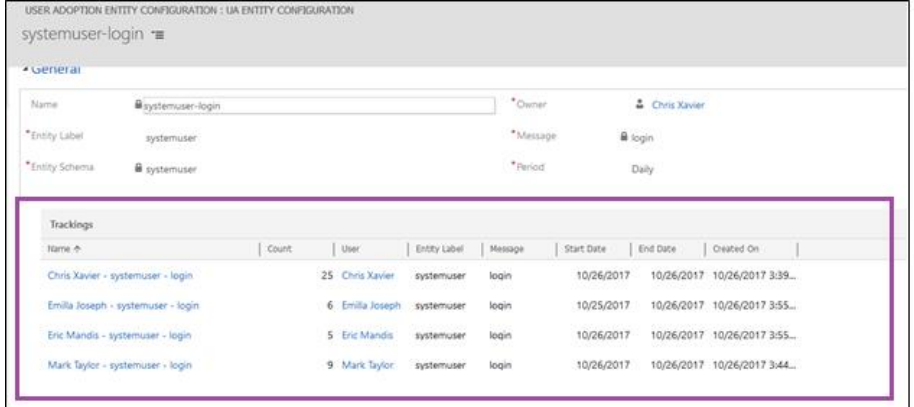

# User Adoption Monitor - White Paper

# **Monitor User Adoption:**

Managers can configure the user actions in Dynamics CRM that need to monitored by the tool. You can set rules specific to individual users to monitor as well.

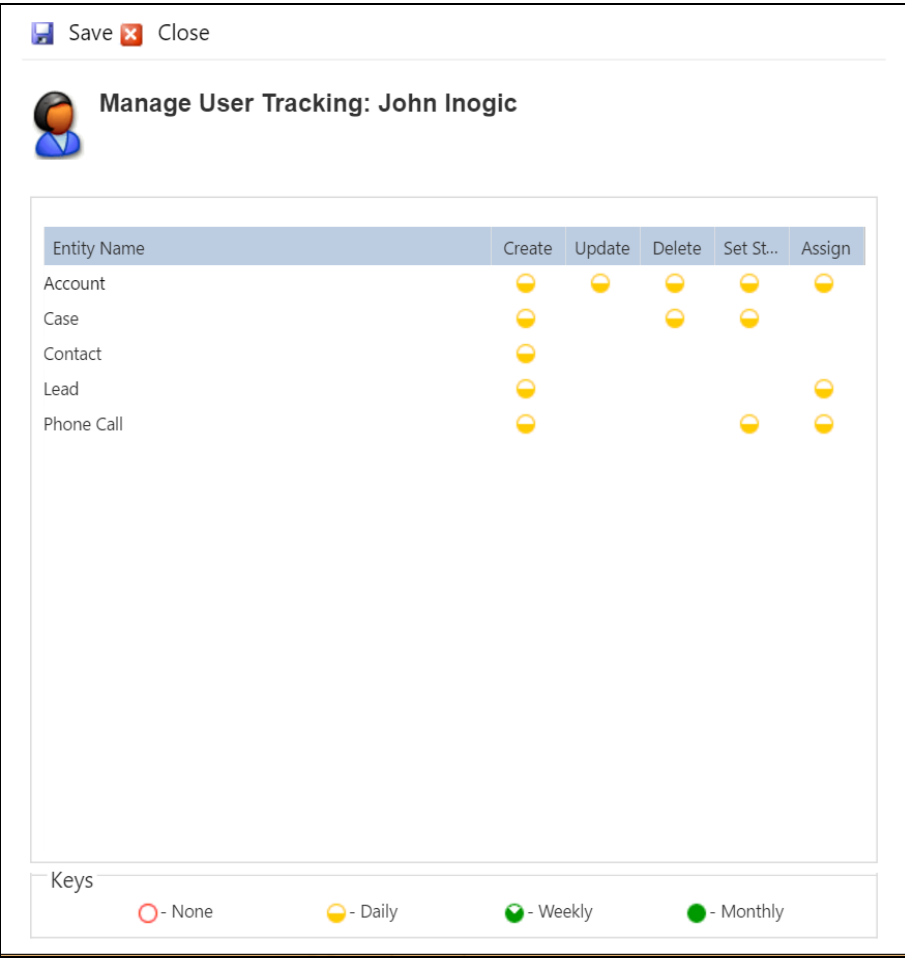

#### **Review results on Dashboard**

The monitoring results are stored in easy to report formats. Quickly design charts and have it up on your dashboard.

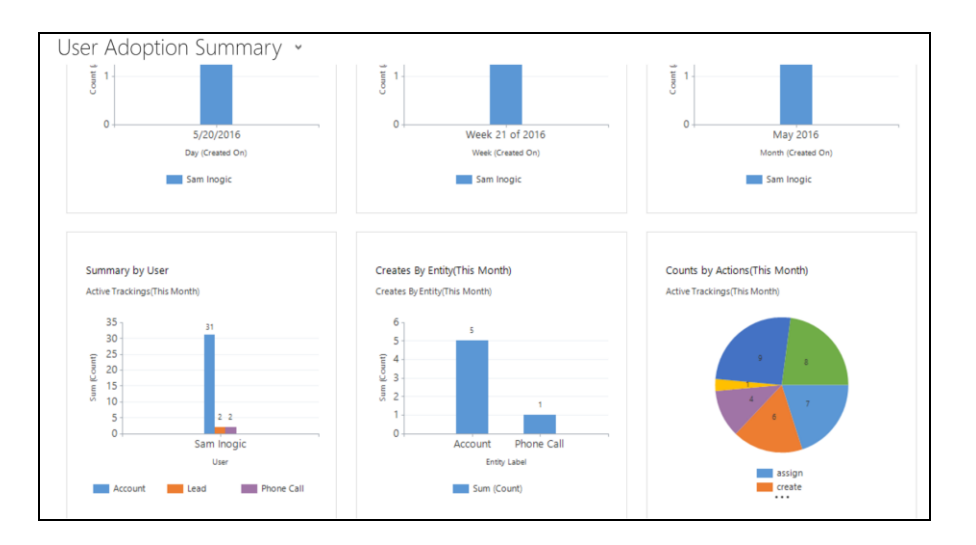

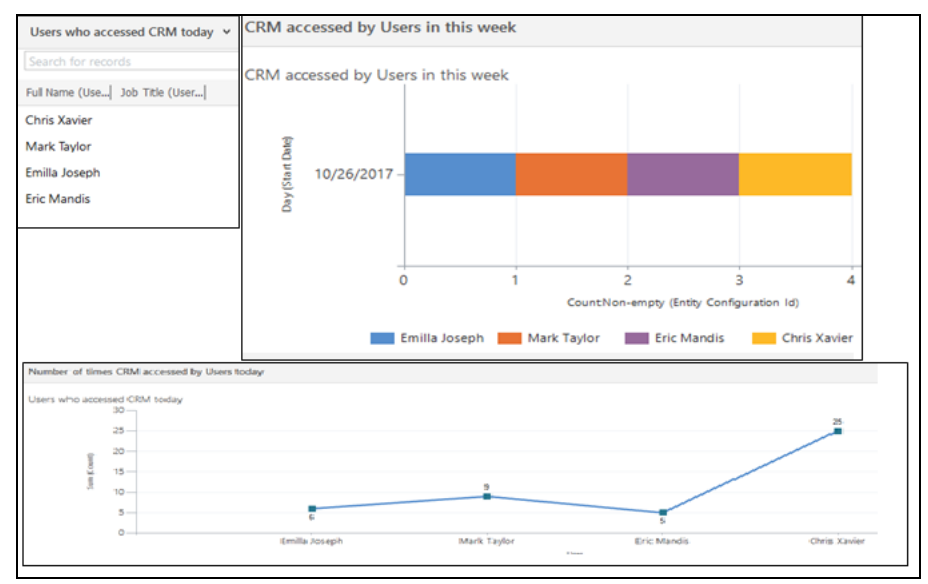

Page **4** of **5**

User Adoption Monitor - White Paper

### **Contact Us:**

INOGIC (MUMBAI - INDIA) M/S. INOGIC TECH (INDIA) PVT. LTD. A/301, Everest Nivara InfoTech Park Turbhe. Navi Mumbai – 400705 INDIA

**E-mail**: [crm@inogic.com](mailto:crm@inogic.com) **Skype**: **crm@inogic.com Twitter**: @inogic